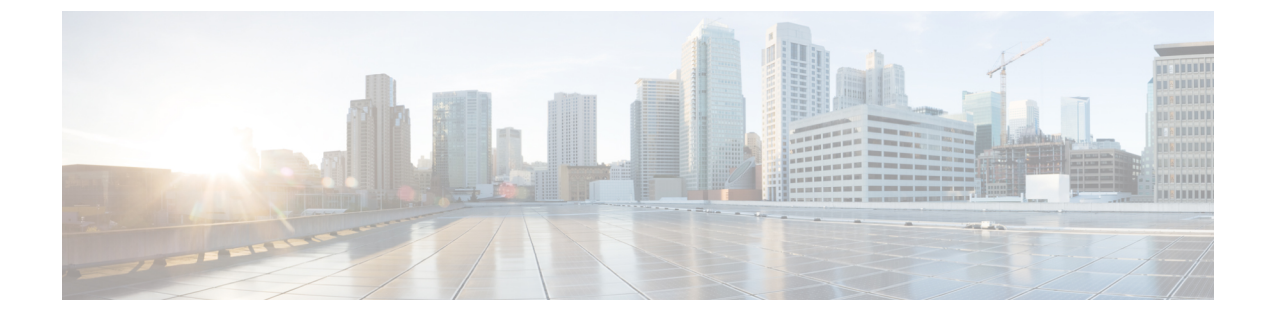

## 設置、メンテナンス、アップグレード

• SSD の取り外しと交換 (1 ページ)

## **SSD** の取り外しと交換

[ソリッド](b_install_guide_5508_chapter1.pdf#nameddest=unique_12) ステート ドライブで説明されているように、ASA は SSD が取り付けられた状態で出 荷されます。万が一この SSD が故障した場合には、ASA の電源をオフにしなくても交換でき ます。

- ステップ **1** SSD ベイの両側のつまみネジを緩め、取り付けられている SSD をベイから引き出します。
- ステップ2 新しい SSD をベイに挿入し、所定の位置まで押し込みます。
- ステップ **3** SSD ベイの両側のつまみネジを締めます。
- ステップ **4** SSD が正しく装着され、動作していることを SSD LED で確認します。SSD LED の説明については、[LED](b_install_guide_5508_chapter1.pdf#nameddest=unique_6) を参照してください。
- ステップ **5** SSD を交換する場合は、適切なブートイメージを使用してモジュールを再インストールする必要がありま す。

詳細については、『Cisco ASA [5508-X](https://www.cisco.com/c/en/us/td/docs/security/firepower/quick_start/5508X/asa-5508-5516-gsg.html) and 5516-X Getting Started Guide』[英語] を参照してください。

(注) ある ASA から別の ASA に SSD を移動することはできません。

I

翻訳について

このドキュメントは、米国シスコ発行ドキュメントの参考和訳です。リンク情報につきましては 、日本語版掲載時点で、英語版にアップデートがあり、リンク先のページが移動/変更されている 場合がありますことをご了承ください。あくまでも参考和訳となりますので、正式な内容につい ては米国サイトのドキュメントを参照ください。